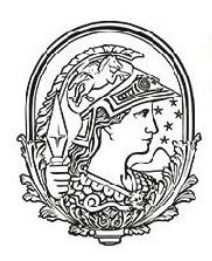

Universidade Federal do **Rio de Janeiro** 

> Programa de pós-graduação em<br>Ensino de Física **Campus Macaé**

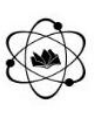

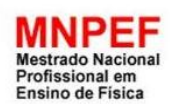

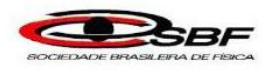

# Masterclass do LHCb: Medida da assimetria entre as partículas  $B^-$  e  $B^+$  no LHC

Alan da Silva G. de Souza Irina Nasteva

> Material instrucional associado à dissertação de mestrado apresentada ao Programa de Pós-Graduação em Ensino de Física da Universidade Federal do Rio de Janeiro, Campus UFRJ-Macaé.

Macaé Março de 2017

Este trabalho apresenta instruções voltados ao público de estudantes do ensino médio. Seguindo as instruções, os estudantes poderão realizar o exercício do evento International Masterclass: Hands on Particle Physics para medir a assimetria entre os mésons  $B^-$  e  $B^+$  com dados do experimento LHCb. A ferramenta de software para o exercício encontra-se ainda em fase de desenvolvimento. No futuro próximo a ferramenta, tal como as presentes instruções, poderão ser baixadas da página:

<http://lhcb-public.web.cern.ch/lhcb-public/en/LHCb-outreach/masterclasses/en/>

Para maiores informações sobre o evento International Masterclass: Hands on Particle Physics, consulte a página do evento <http://www.physicsmasterclasses.org>

# Masterclass do LHCb: Medida da assimetria entre as partículas  $B^-$  e  $B^+$  no LHC

### 1 Introdução

Você sabe o que é antimatéria? A antimatéria é definida basicamente como uma espécie de matéria constituída por átomos formados por antipartículas. Uma antipartícula possui a mesma massa que a sua partícula correspondente, entretanto valores como a carga elétrica são opostos. Um átomo de anti-hidrogênio, por exemplo, é composto por um antipróton no núcleo e um pósitron (anti-elétron) nas regiões externas ao núcleo. O antipróton e o pósitron possuem respectivamente, as mesmas massas do próton e do elétron, todavia as suas cargas são inversas. Sabe-se que quando uma partícula colide com sua antipartícula equivalente, ocorre uma aniquilação mútua que resultará na liberação de energia.

Falar sobre antimatéria é discutir um assunto misterioso e ao mesmo tempo estimulante até para os cientistas mais renomados! Isto porque verifica-se no Universo atualmente a predominância da matéria em relação a antimatéria, entretanto pesquisas apontam que nem sempre foi assim. No início do Universo as quantidades de matéria e antimatéria, criadas no Big Bang, eram iguais. De certo modo esse desequilíbrio observado atualmente é um aspecto positivo, pois favorece a existência da vida conforme é conhecida pela humanidade, isto é, não havendo incontáveis aniquilações o tempo todo graças a essa assimetria.

De alguma forma, a natureza ligeiramente privilegiou a criação de matéria em detrimento da antimatéria, possibilitando que uma pequena parte da matéria, criada no Big Bang, escapasse da aniquilação total e formado o Universo que conhecemos hoje em dia. Segundo algumas estimativas, foram criadas um bilhão e uma partículas de matéria para cada um bilhão de partículas de antimatéria, logo, tudo que existe atualmente, de galáxias até bactérias, foi formado a partir de uma ´unica part´ıcula de mat´eria a cada um bilh˜ao que sobreviveu. Seguindo esse pensamento podemos concluir que o Universo já teve uma massa muito maior. O físico Andrei Sakharov (1921-1989) propôs em 1967 algumas condições para que ocorresse tal desequilíbrio, que ficaram conhecidas como as condições de Sakharov. Segundo ele, partículas e a antipartículas deveriam se desintegrar, contudo essa desintegração deveria ocorrer com maior frequência para as antipartículas.

Os físicos ainda não possuem as respostas que explicam essa mudança sofrida pelo Universo em comparação ao seu início e nem sabem o porquê desse desequilíbrio entre a matéria e a antimatéria, todavia, pesquisas sobre o decaimento de algumas partículas como os mésons do tipo  $B$ , podem apontar um caminho promissor na tentativa de responder a tais questionamentos. Os mésons  $B$  são partículas massivas (relativamente pesadas quando comparada a algumas outras partículas) e são constituídos por partículas ainda menores. O méson  $B^-$  é constituído por um quark bottom e um antiquark up, já a sua antipartícula o méson  $B^+$ , é formado por um antiquark bottom e um quark up. Os quarks são partículas fundamentais da natureza e são classificados em seis tipos diferentes:  $up$ ,  $down, bottom, top, charm$  e  $strange$ . Os antiquarks são as antipartículas dos quarks. Os mésons B possuem um tempo de vida  $\tau = 1.6 \times 10^{-12}$  s longo o suficiente para serem detectados, isto é, viajam alguns milímetros antes de decaírem em outras partículas no detector. Estamos interessados no decaimento dos mésons  $B^{\pm}$  em três partículas menores chamadas káons (K).

As partículas são medidas decaindo em três káons da forma  $B^+ \to K^+ + K^+ + K^-$  e  $B^- \to$  $K^- + K^- + K^+$ . Existe uma diferença de comportamento (assimetria) entre a forma como a matéria e a antimatéria decaem. Para explicar esse fato podemos utilizar um teorema conhecido como CPT: C é o que os físicos chamam de conjugação de carga, isto é, uma operação que transforma uma partícula em sua antipartícula; P, é a paridade que reflete as coordenadas espaciais; e T, é reversibilidade temporal que não permite determinar a ordem dos acontecimentos (é como uma filmagem de uma bola de sinuca chocando-se contra a parede da lateral da mesa de sinuca, ao passar o filme ao contrário, você não seria capaz de dizer o sentido real da filmagem). O teorema CPT diz que se aplicarmos as três operações C, P e T, as grandezas se conservam, logo caso haja uma violação de CP deverá acontecer uma violação de T que a compense. O processo de violação de CP é um fenômeno físico onde torna-se clara a diferença no comportamento de uma partícula em relação a sua antipartícula, sendo um dos requisitos das condições de Sakharov. Os mésons  $B^+$  e

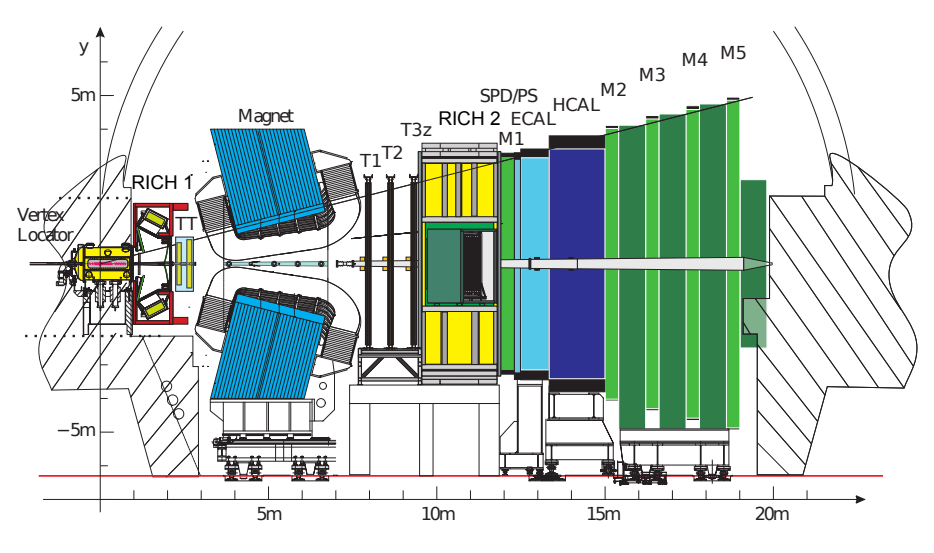

<span id="page-3-0"></span>Figure 1: O detector LHCb.

 $B^-$  apresentam uma diferença entre suas taxas de decaimento que evidenciam esta violação de CP. Você perceberá com clareza este fenômeno na realização dos exercícios de decaimento dos mésons  $B^{\pm}$  onde será constatada essa assimetria.

#### 1.1 O detector LHCb

Os káons originados no decaimento dos mésons  $B$ , que serão medidos no decorrer deste exercício, foram identificados no experimento LHCb do Grande Colisor de Hádrons (Large Hadron Collider, ou LHC). O LHC é o maior acelerador de partículas do mundo e fica situado no CERN (Centro Europeu de Pesquisa Nuclear). A Fig. [1](#page-3-0) mostra o detector LHCb onde a linha do feixe está localizada em  $y = 0$  e decorre ao longo do eixo z. O detector LHCb possui um sistema altamente preciso para rastrear partículas com carga elétrica constituído por: um detector de tiras de silício que circunda a região onde ocorre a colisão dos feixes de prótons, outro detector de tiras de silício, que envolve uma grande área, estando este localizado à esquerda de um dipolo magnético com capacidade de deflexão de 4 Tm, e na região à direita, existem três estações de detectores de tiras de silício e tubos de arrasto.

No detector que circunda a região de interação dos feixes de prótons, as partículas carregadas deixam trajetórias em linha reta, pois não há ação do campo magnético nessa região. Posteriormente essas partículas são defletidas pelo ímã antes de seguirem pela estação de trajetórias à direita. Podemos calcular dados importantes dessas partículas como a quantidade de movimento (momento linear) e a carga elétrica, a partir da curvatura de suas trajetórias devido à ação do campo magnético.

A partícula  $B$  pode ser identificada a partir de seu ponto de decaimento que caracteriza a posição em relação ao ponto onde ocorre a colisão dos feixes de prótons no detector LHCb, conforme ilustrado pela Fig. [2,](#page-4-0) permitindo fazer a distinção entre o que é sinal e o que é ruído a partir dos traços de decaimento formados. A análise desses traços será a chave para verificar a diferença de decaimentos entre matéria e antimatéria. Venha ajudar os cientistas a desvendar esse mistério por meio desta prática!

## 2 Exercício de visualização de eventos

Você a partir de agora vai utilizar um programa de GUI (Graphical User Interface): um software que permite a visualização e interação com gráficos criados de acordo com um conjunto de parâmetros físicos baseados em dados reais de partículas extraídos de pesquisas feitas no LHC. A GUI também permite que as instruções sejam acessadas de forma on-line durante a realização da tarefa clicando no botão **Ajuda**. Ao abrir o programa você encontrará uma série de eventos nos quais precisará selecionar as possíveis trajetórias de partículas que representam os decaimentos dos mésons  $B$  em káons. Você deve procurar, com muita cautela, por trajetórias cruzadas de três káons, isto é, três

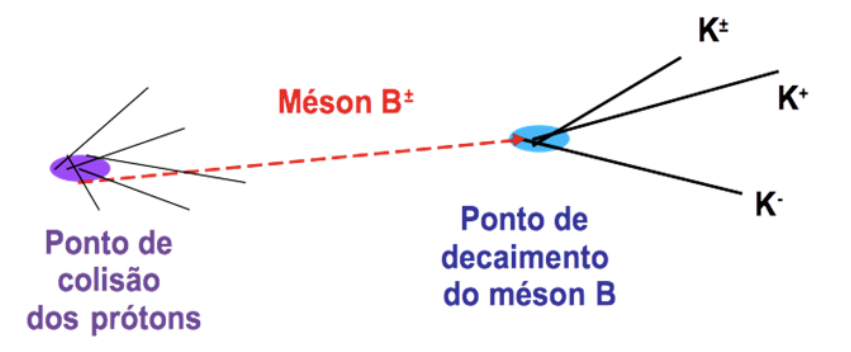

<span id="page-4-0"></span>Figure 2: Decaimento do méson B em três káons.

traços que surgem de um mesmo ponto em meio a uma grande quantidade de traços de outras partículas (Cuidado, pois isso pode te confundir). As informações sobre as partículas selecionadas, como massa e momento, também estão dispostas na GUI, para visualiza-las é só clicar na partícula e observar a caixa Informação da partícula (você precisará checar esses dados para saber se está selecionando corretamente os traços).

Após concluir a seleção de uma partícula do sinal você deverá clicar no botão Salvar partícula para salvar cada uma das três partículas que são produto do decaimento do méson  $B$  e, logo em seguida, clicando no botão Calcular massa você poderá verificar se a massa invariante das três é compatível com a massa do méson B. A soma das cargas dos káons deve ser, respectivamente,  $-1$ para o  $B^-$  ou  $+1$  para o  $B^+$ . Você pode verificar isso acionando o botão **Calcular carga**.

Por fim, caso seja compatível a sua seleção, é necessário gravar a combinação clicando no botão **Adicionar** para poder construir um histograma das massas invariantes dos eventos. Vocês identificarão candidatos a decaimentos de mésons  $B$  em três káons, investigando um número de visualizações de dados semelhantes às da Fig. [2.](#page-4-0) Nas visualizações, vocês reconhecerão os traços de diferentes partículas e o vértice deslocado do decaimento do méson  $B$ . Caso você tente salvar uma combinação que não corresponde ao  $B^{\pm}$ , o próprio exercício irá informar que você não encontrou as partículas corretas e não será possível gravá-las.

Após a identificação de um número de visualizações, você deverá abrir um histograma da massa invariante dos candidatos clicando no botão **Desenhar**. Visualize a distribuição do histograma de massa invariante e discuta o seu formato com um monitor. A forma da distribuição da massa é a esperada? É muito importante que você salve esse histograma clicando em **Salvar histograma**, para que ele seja combinado pelos moderadores com os histogramas dos outros participantes.

#### 3 Exercício de ajuste

Em seguida, você abrirá um histograma maior juntando a sua amostra com uma outra amostra préselecionada e fará um ajuste de modelo a esse histograma. O modelo inclui descrições funcionais do canal de decaimento de interesse e do ruído presente na amostra de dados. O ajuste executará o software de análise estatística baseado na ferramenta ROOT incorporada no programa.

Você deve clicar no botão Plotar massa para traçar a distribuição da massa. A amostra de káons corretamente selecionada constitui o que chamamos de "sinal" e a contaminação dessa amostra de dados por outras partículas designam o que chamamos de "ruído". Observe que um pico (sinal) se formará no topo de uma distribuição que é bem próxima de uma reta (ruído). Uma função Gaussiana pode ser usada para descrever o sinal, cuja média condiz com a massa do méson  $B^{\pm}$ .

Clique em Ajustar distribuição de massa para ajustar a distribuição onde a função Gaussiana em azul descreve o sinal e uma função exponencial em vermelho, o ruído (esta função será bem próxima do formato de uma reta). A figura do ajuste mostrará o valor da massa  $(m)$  e da largura  $(\sigma)$ . Compare o valor da massa do méson  $B^{\pm}$  que você encontrou com o valor mundial registrado pelo Particle Data Group.

Ao realizar este passo você identificará que a distribuição de massa pode ser separada em três regiões. A região central corresponde ao sinal com um pouco de ruído e as duas faixas laterais contêm apenas o ruído. A espessura da faixa do sinal é definida como sendo o valor central da Gaussiana  $\pm 3\sigma$ , onde  $\sigma$  é a largura em torno da média da Gaussiana, determinado pela resolução experimental do detector. A distribuição Gaussiana contém  $99.7\%$  de seus eventos dentro de três desvios padrão da média  $(3\sigma)$  o que define a região do sinal.

O cursor chamado Sig range deverá ser usado para determinar o início e o fim da região de sinal. Os eventos que não caírem na faixa de sinal, serão automaticamente considerados na região de ruído.

Será necessário usar as regiões de sinal e ruído na variável massa para determinar as distribuições em outras variáveis. Através das funções que descrevem o sinal e o ruído será feito um ajuste de dados, para medir o número de eventos de sinal e seu grau de pureza, que é dado pela razão entre o número de eventos de sinal e o total de eventos. O resultado deste ajuste será usado para encontrar uma amostra de eventos de ruído pura, para subtração, e para calcular a partir do número de eventos e pureza do sinal, a quantidade de ruído que deverá ser subtraído. Para tal, clique no botão Plotar distribuições, e você observará as distribuições de sinal (azul) e de ruído (vermelho) para outras três variáveis que serão plotadas ao lado da distribuição de massa:

- 1.  $B^{\pm}$  TAU ( $\tau$ ): é a distribuição do tempo de decaimento dos candidatos  $B^{\pm}$ .
- 2.  $B^{\pm}$  IP: "parâmetro de impacto", é a distância de menor aproximação do  $B^{\pm}$  em relação ao ponto de colisão dos prótons (interação primária). A probabilidade de que o méson  $B^{\pm}$  tenha vindo da interação primária crescerá conforme menor for o parâmetro de impacto (medido em milímetros).
- 3.  $B^{\pm}$  PT: é a quantidade de movimento do  $B^{\pm}$  transverso à linha do feixe do LHC.

Analise as formas dessas distribuições. Existem diferenças entre as formas das distribuições no sinal e no ruído? Por quê?

#### 4 Medida da assimetria de CP do méson  $B$

Nesta etapa você vai calcular a assimetria entre o número de mésons  $B^-$  e  $B^+$ . Clique no botão **Separar por carga** para visualizar as distribuições de massa separadas em amostras de  $B^-$  e  $B^+$ . Há grandes diferenças entre as amostras de mésons positivos e negativos?

Para calcular a assimetria é necessário acionar o botão **Medir a assimetria do sinal**. A assimetria é calculada como sendo a diferença do número de eventos de  $B^-$  e  $B^+$  dividida pela soma do número de eventos. É importante destacar que o número de eventos são o sinal já com o ruído subtraído. A assimetria que mediram é significativa? Discuta essa questão em grupo.

Além de calcular a assimetria do sinal, você também deve determinar a assimetria do ruído ao clicar no botão **Medir a assimetria do ruído**. Lembre-se, o ruído é constituído por traços aleatórios onde não se espera violação de CP. Esse valor encontrado para a assimetria do ruído é esperado? Discuta este resultado com os monitores e com os outros alunos.

Podem ocorrer erros sistemáticos em medições de laboratório que são ocasionados, por exemplo, pela má calibração de um instrumento de medida. Isto pode acrescentar sistematicamente, sempre o mesmo fator na quantidade medida da grandeza a ser determinada. Para estimar as incertezas sistemáticas da nossa seleção, vamos repetir a medida alterando os critérios de seleção de eventos de sinal. Caso o resultado encontrado ao modificar-se os critérios sofra uma alteração considerável, você saberá que algo está incorreto!

Repita a medição da assimetria enquanto varia o mínimo permitido da probabilidade das partículas serem káons, a variável PIDK. Esta variável é responsável por fazer a identificação dos káons; ela é equivalente a uma diferença entre as probabilidades da partícula ser um káon e ser um píon. Quanto maior for a PIDK, mais provável que a partículas requerida seja um káon e maior será o grau de pureza da amostra. Os valores permitidos variam de 1 a 7 e realize essa variação em passos de 1. Para cada valor, repita a visualização e os ajustes de massa dos passos iniciais, até calcular a nova assimetria. No final, clique no botão Gravar assimetria.

Trace um gráfico que mostra a assimetria como função da identificação de káons clicando no botão Plotar tendência. O que podemos dizer sobre a incerteza sistemática? Baseado em todas as medidas, qual seria a sua melhor medida? Comunique o seu resultado final escolhido, o valor da melhor medida de assimetria, ao monitor. O que acontece com a assimetria do sinal quando usamos critérios de seleção mais fortes? Ela sofre alguma modificação?